# Using EPUBs To Retire the PDF

Darrin Evans VLC Professional Development Center Director daevans3@waketech.edu

# Topics Covered

- •Introduction to EPUBs
- •Where to find EPUBs
- •Demonstrate EPUB Advantages over PDFs
- •EPUB Workflow

#### Mindset

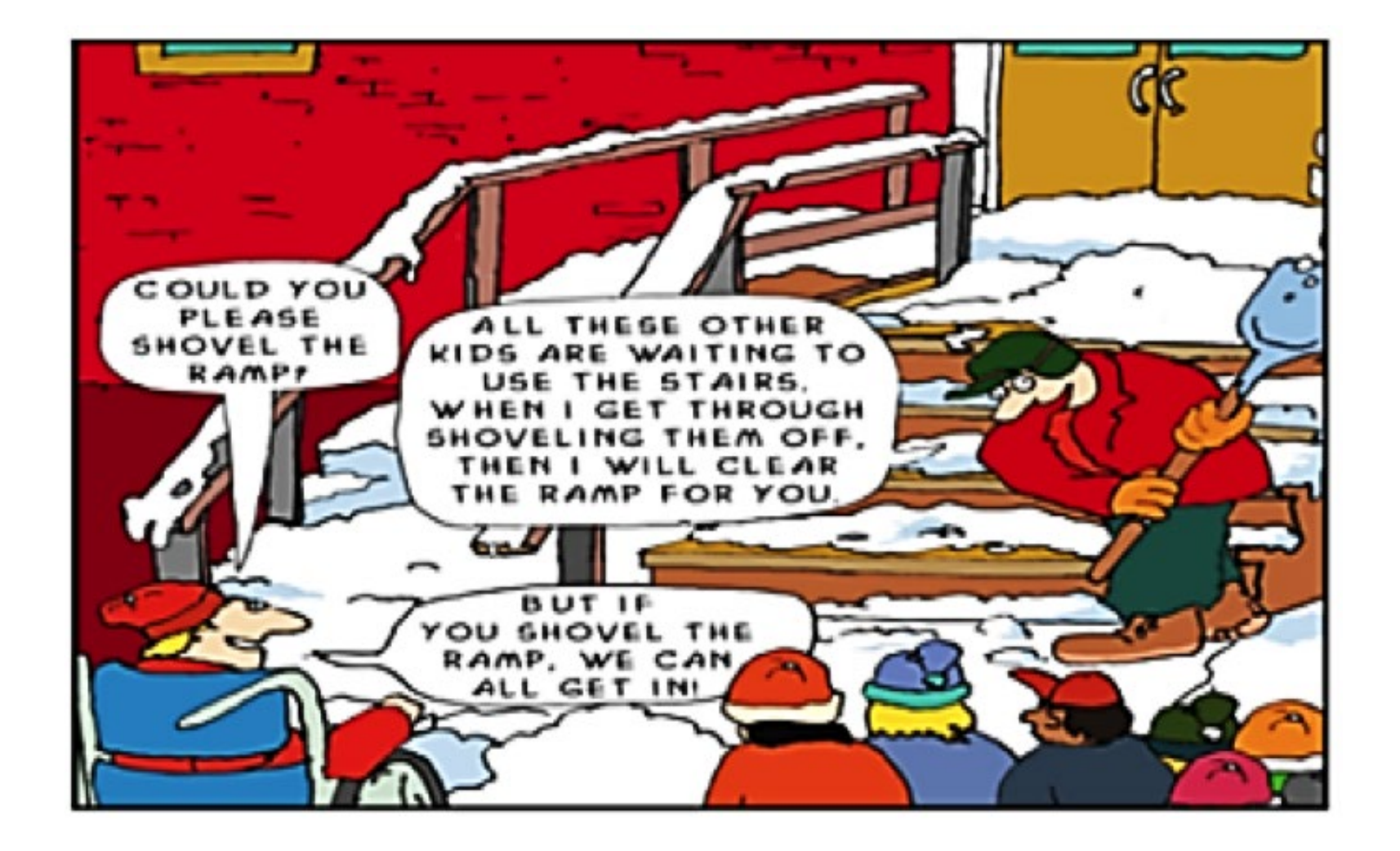

# Why we want to retire the PDF

- •They are time consuming to make accessible.
- •They are not mobile friendly.
- •They lack robust functionality.

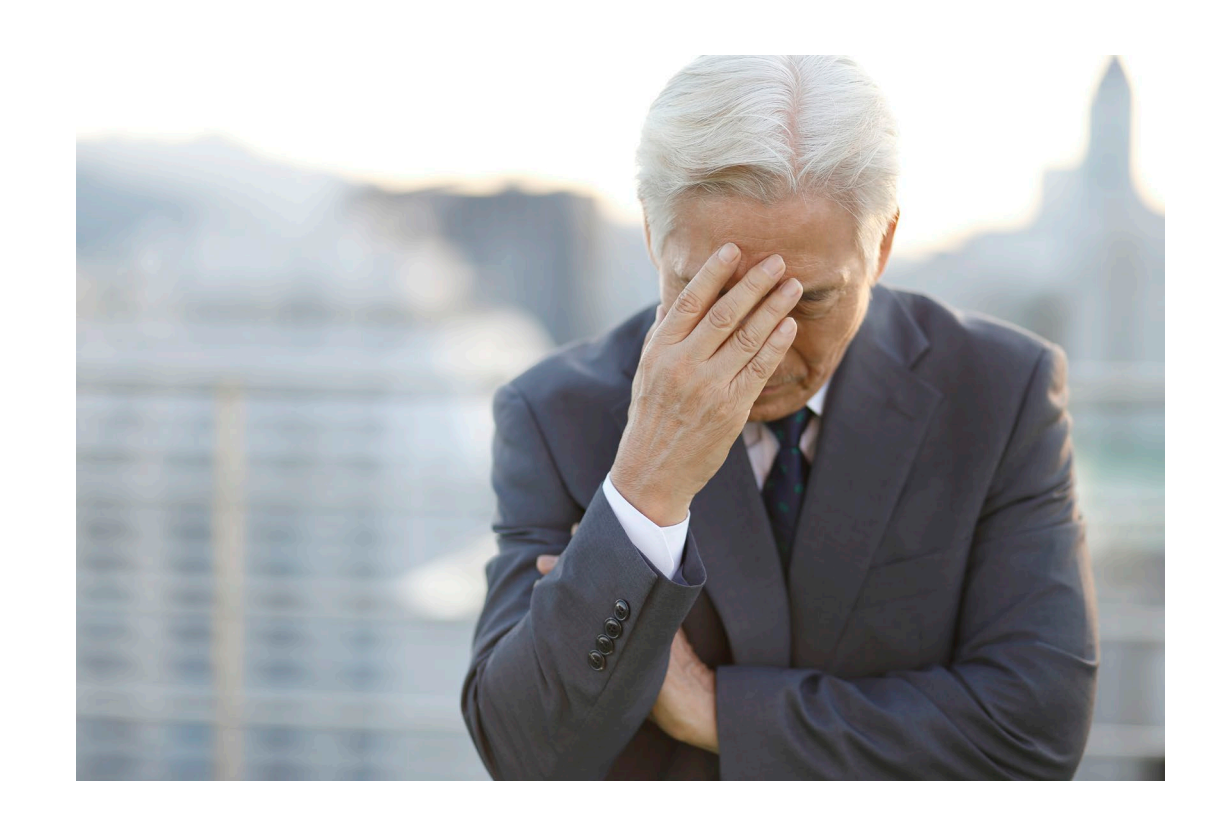

# What we looked for

- •The replacement had to be mobile friendly and easy to make accessible
- •It had to fit into our existing workflow
- •It had to have a low learning curve

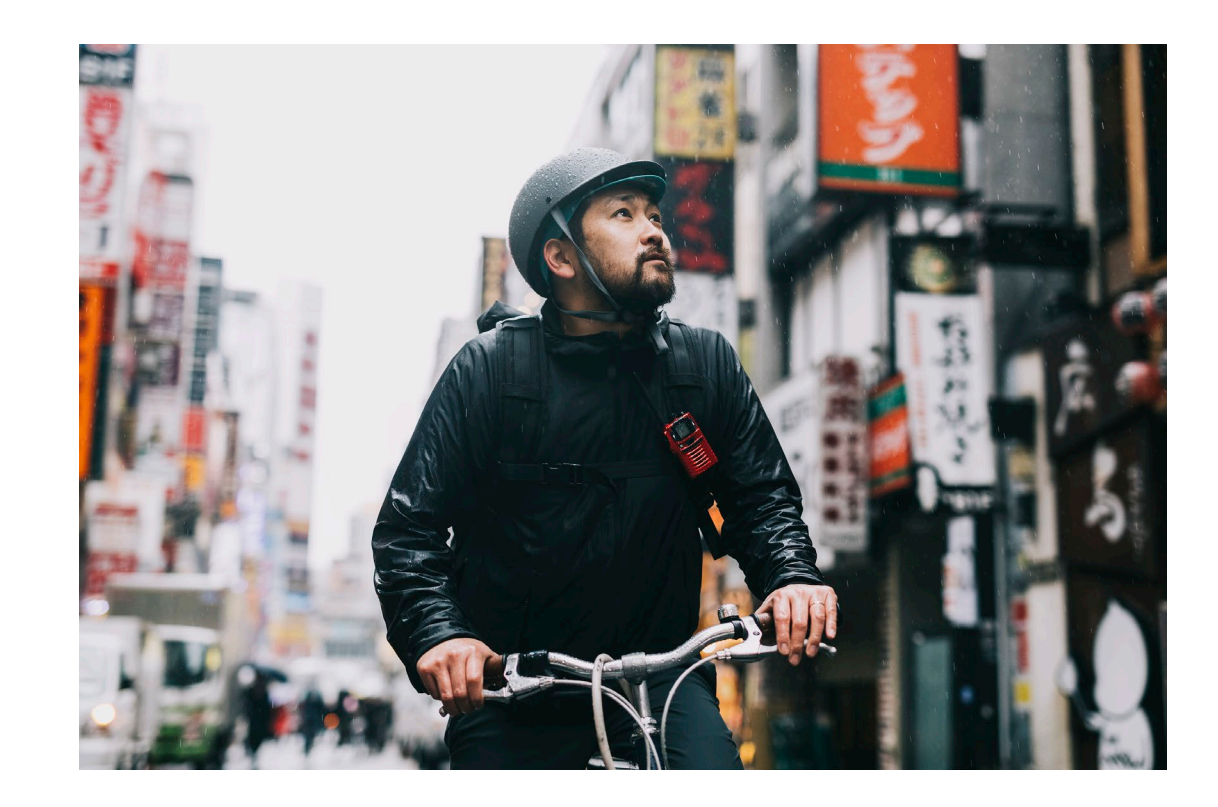

# Enter DASIY

• To join the EPUB in Higher Education Working Group email George Kerscher at kerscher@montana.com

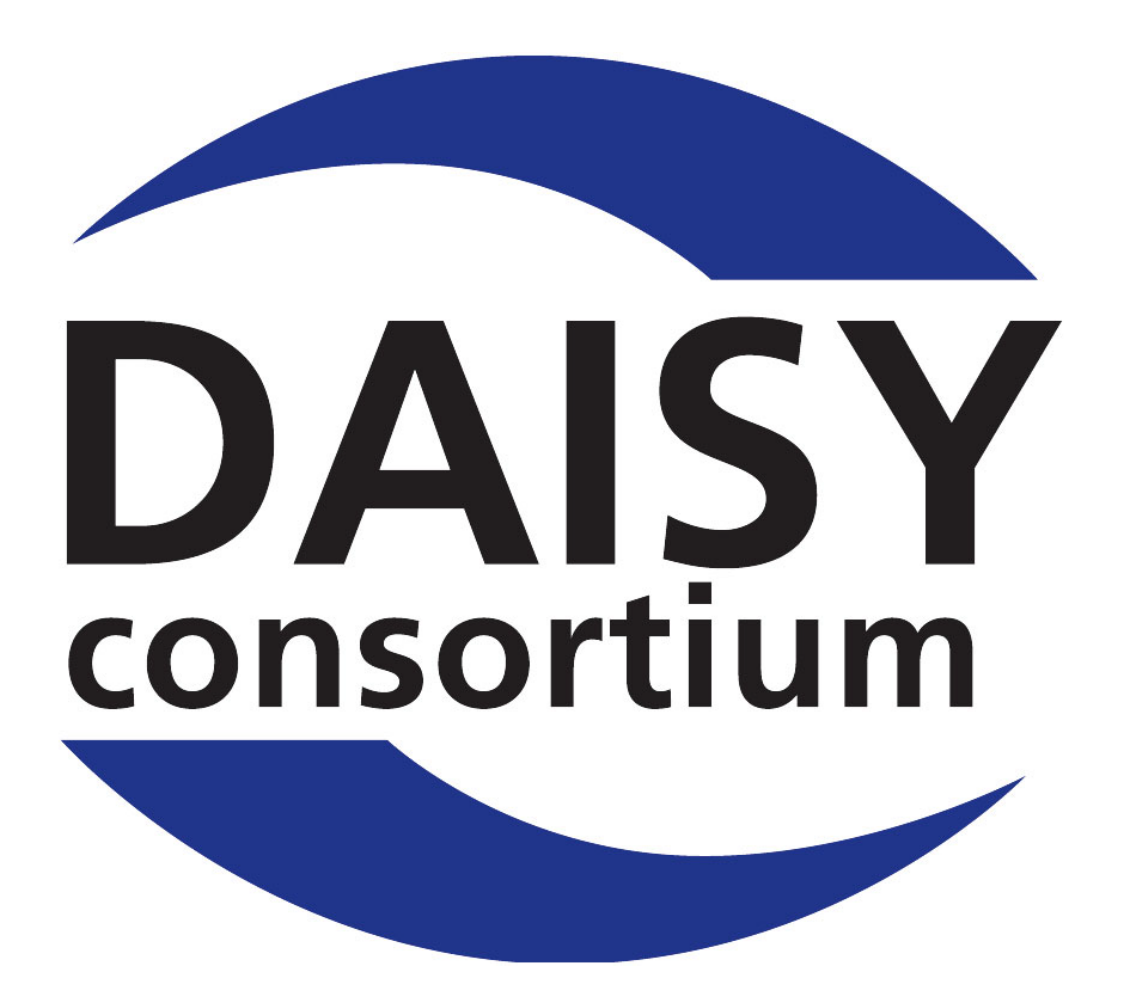

#### When we found EPUB's

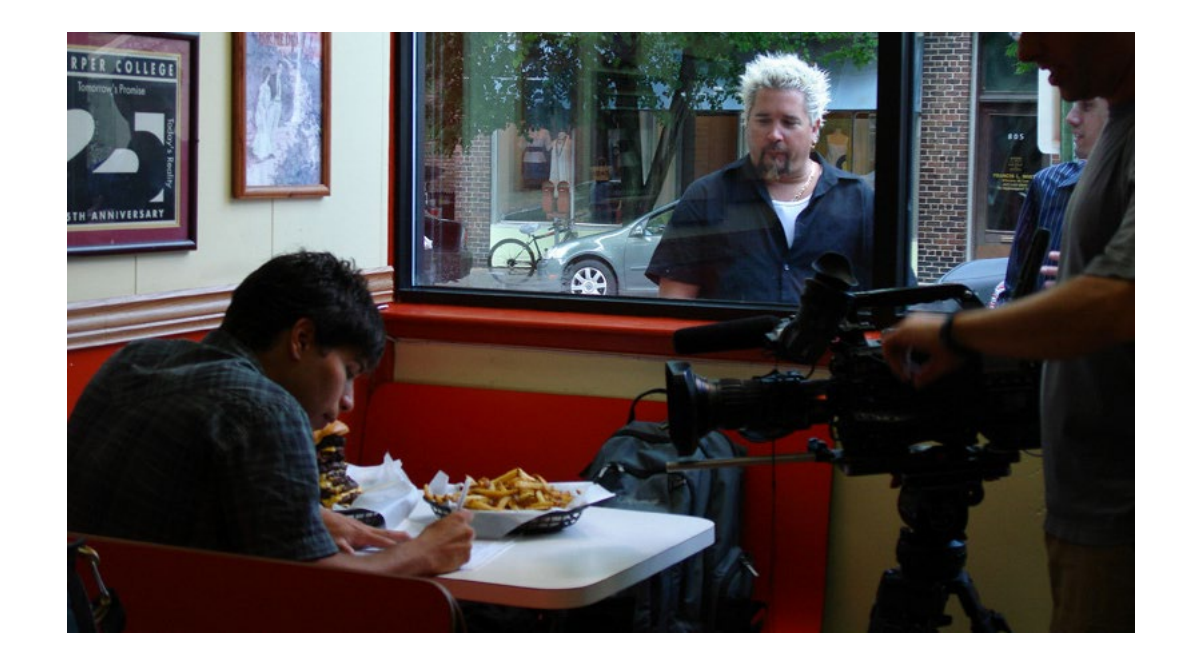

# What is EPUB

- A standard for authoring and distributing digital publications and documents
- A format more widely usable than PDFs
- You've probably read an EPUB... even if you didn't know it.

### Why Users Like EPUBs

• Readability: The reflowable nature of EPUB 3 adapts itself to different size displays including cell phones and tablets.

• Flexibility/Adaptability: Every reflowable EPUB 3 document can be, with a single click to increase the font size, available in large-print.

• Customization: Change background and font colors easily with EPUB

• Navigation: excellent opportunities for high level navigation via the table of contents and direct page access.

# Where to find FPUBs

Online bookstores that use EPUB as their primary format include:

- [Apple's Book Store](https://www.apple.com/apple-books/)
- [Google Play Books](https://play.google.com/books)

Providers of EPUB textbooks include:

- [VitalSource](https://www.vitalsource.com/)
- [RedShelf](https://redshelf.com/)

# Project Gutenberg

- •[Project Gutenberg](https://www.gutenberg.org/) is a library of over 60,000 free EPUB books
- •There are no fees or registration required to search, browse, or download these books.

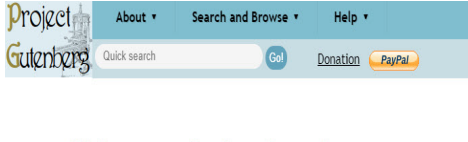

#### **Welcome to Project Gutenberg**

#### Project Gutenberg is a library of over 60,000 free eBooks

Choose among free epub and Kindle eBooks, download them or read them online. You will find the world's great literature here, with focus on older works for which U.S. copyright has expired. Thousands of volunteers digitize proofread the eBooks, for you to enjoy

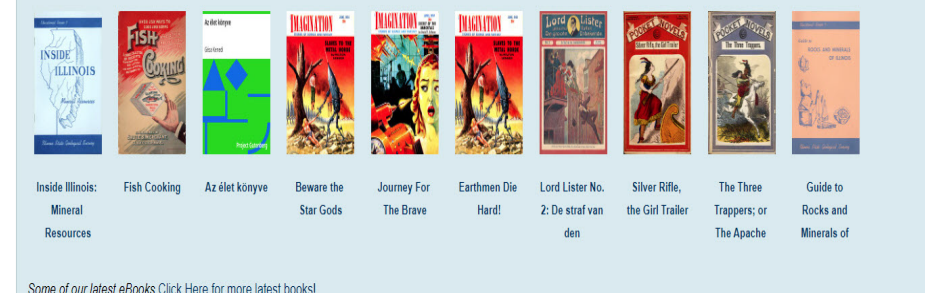

50 vears of eBooks 1971-2021. The first eBook for reading enjoyment and unlimited free redistribution was created on July 4, 1971 by founder Michael S. Hart. Read more about this lasting innovation. Project Gutenberg is gr volunteers who helped to reach this milestone anniversary. Project Gutenberg offers a vibrant and growing collection of the world's great literature. Read, enjoy, and sharel

No fee or registration! Everything from Project Gutenberg is gratis, libre, and completely without cost to readers. If you find Project Gutenberg useful, please consider a small donation to help Project Gutenberg digitize its online presence, and improve Project Gutenberg programs and offerings. Other ways to help include digitizing, proofreading and formatting, or reporting errors

#### How are EPUBs Built?

- Essentially a website that has been compressed into a single file
- Relies on web technologies which provide a greater opportunity for accessibility and reflow across multiple devices

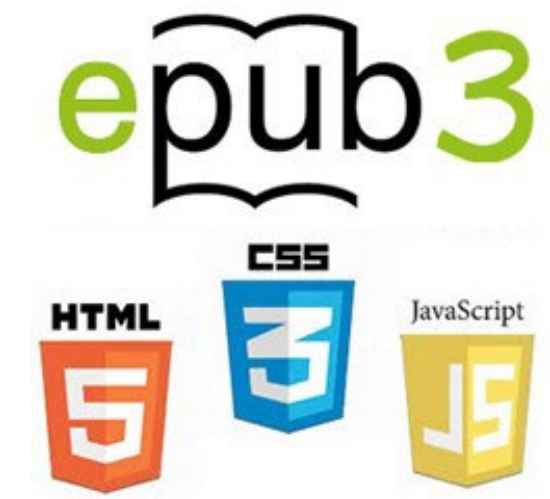

#### You Don't Need to be a web developer

•EPUB 3 is built on web development technologies, but you don't need to be a developer to create EPUBs.

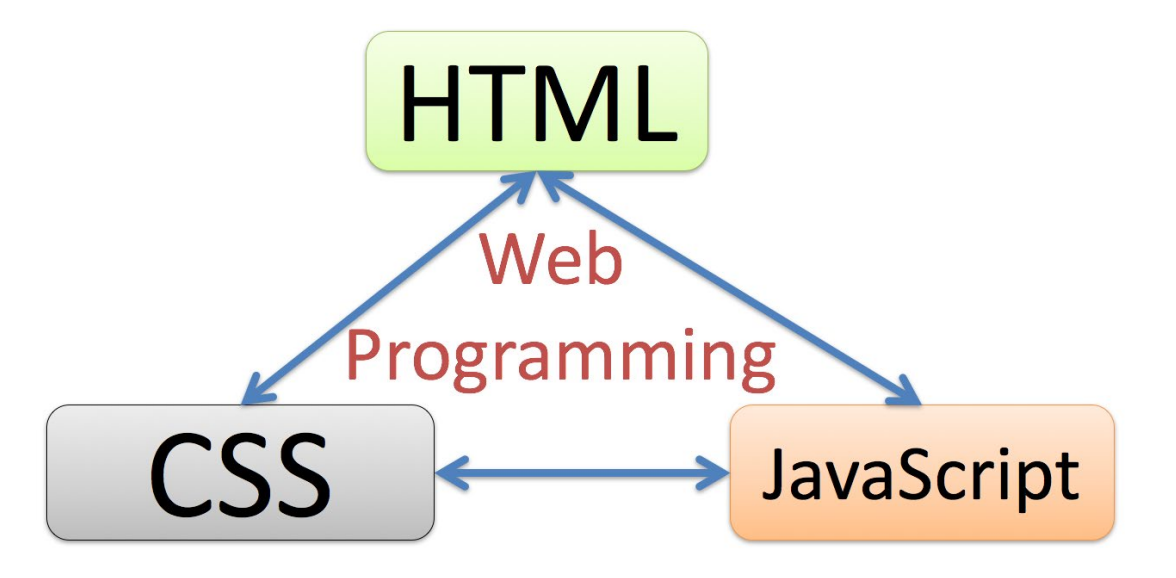

#### EPUB Advantages

- Reflowable and readable on any screen.
- Faster, easier, and cheaper to make accessible.
- Can display Accessible STEM content via MathML.

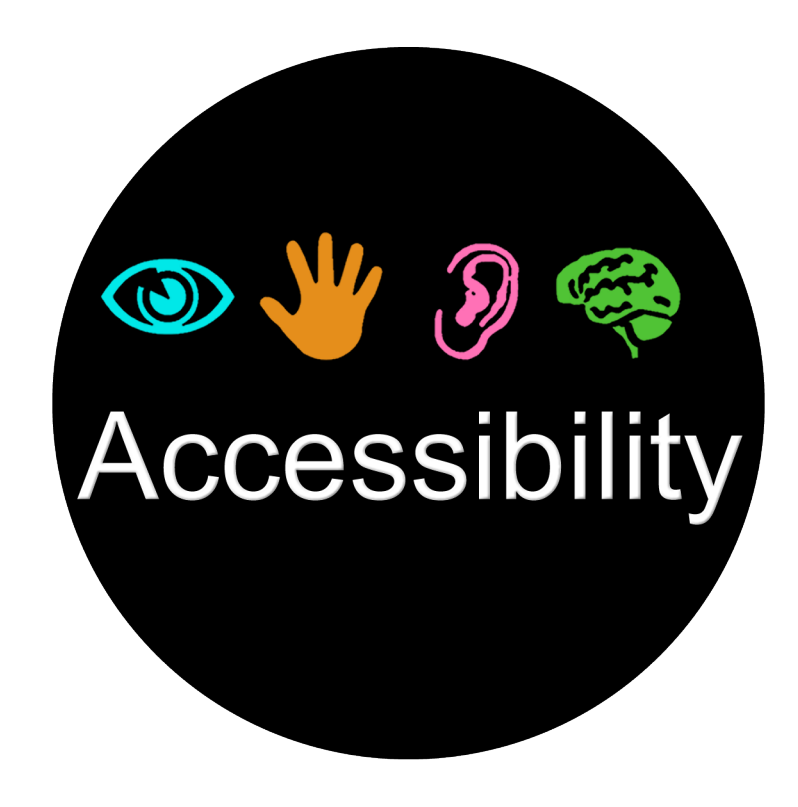

#### EPUB Features

# Easy EPUB Math

#### Why are we moving away from accessible PDFs?

*"PDFs cannot be made mobile responsive. Asking your already impatient users-especially those with only 3G coverage and a small data plan to download an 8MB, two column PDF that requires them to*  constantly pinch, pull, scroll up, and scroll down just to read the one *chunk of content they actually need that's buried on page 164, is like telling them to suck eggs."*

Dan Craddock @slowburnweb

#### Comparison of PDF and EPUB on Mobile

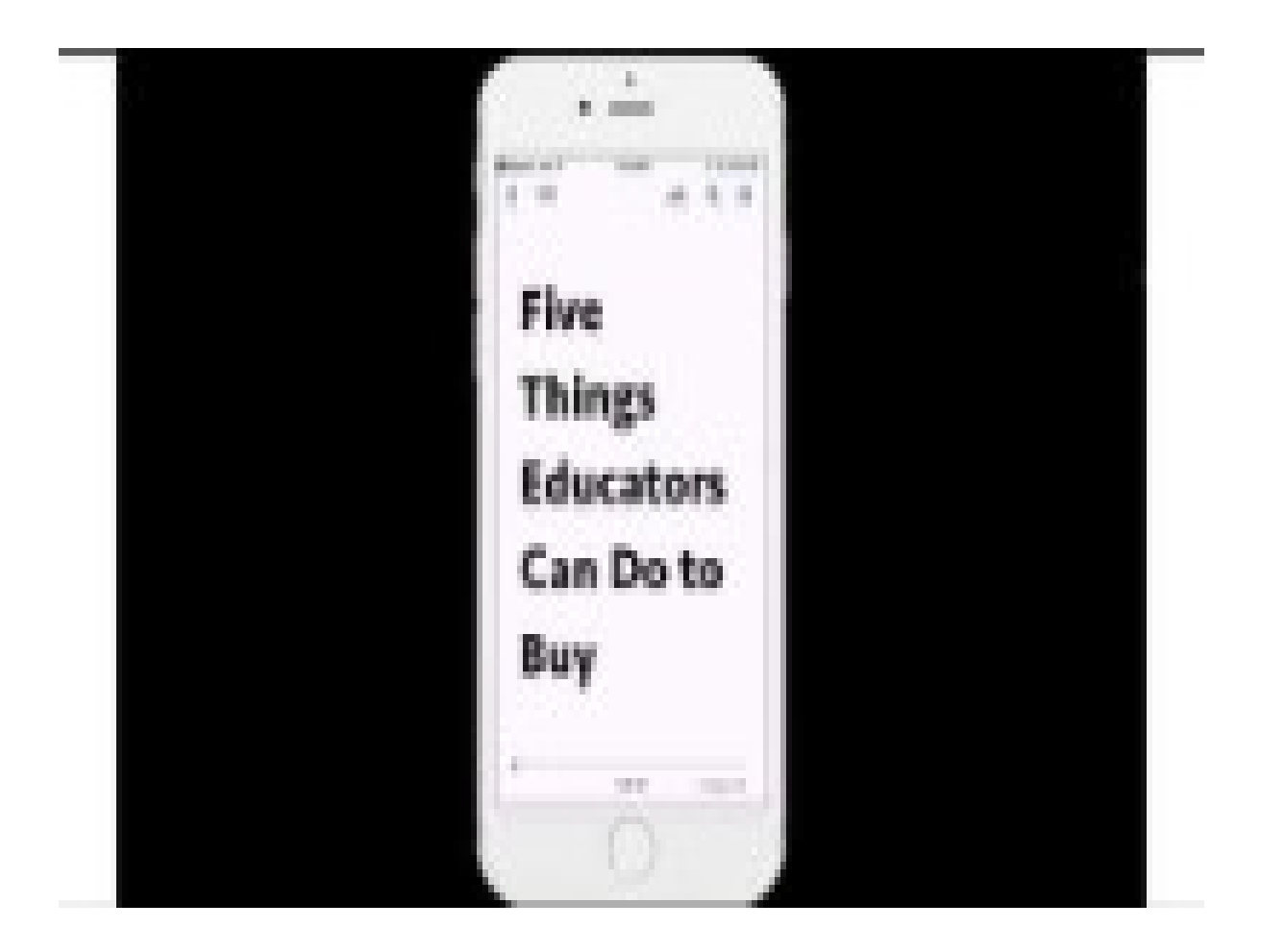

#### How do I read EPUB's?

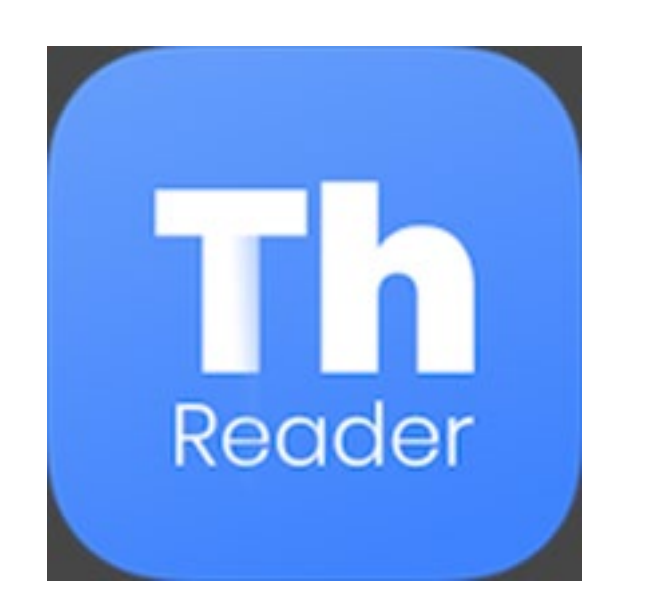

- •For your PC or Mac, [Thorium](https://www.edrlab.org/software/thorium-reader/)  [Reader](https://www.edrlab.org/software/thorium-reader/) is great software for reading EPUB's and it's free and open source.
- •Direct Link:

https://www.edrlab.org/software /thorium-reader/

#### For Your Phone or Tablet

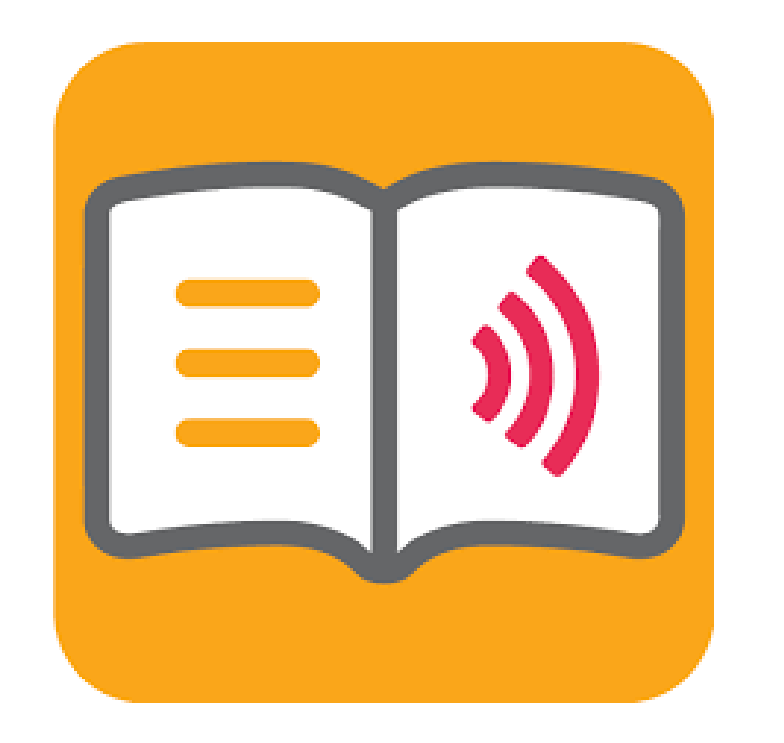

•[Dolphin Easy Reader is](https://yourdolphin.com/EasyReader-App)  [a free app for phones,](https://yourdolphin.com/EasyReader-App)  [tablets, and PC's.](https://yourdolphin.com/EasyReader-App)  There is no Mac OS version of Dolphin for Mac desktops.

#### Making an EPUB is getting easier

• Free Word to EPUB tool from the DAISY consortium can be used to create EPUBs from an accessible Word document with just a few clicks. Download the free [Word to EPUB tool visit the](https://daisy.org/activities/software/wordtoepub/)  [DAISY website.](https://daisy.org/activities/software/wordtoepub/) (PC only)

### Garbage In Garbage Out

- You must start with a structured accessible Word Document to create an accessible EPUB.
- You will need at least one Heading in your Word source document.

# Word Accessibility Basics

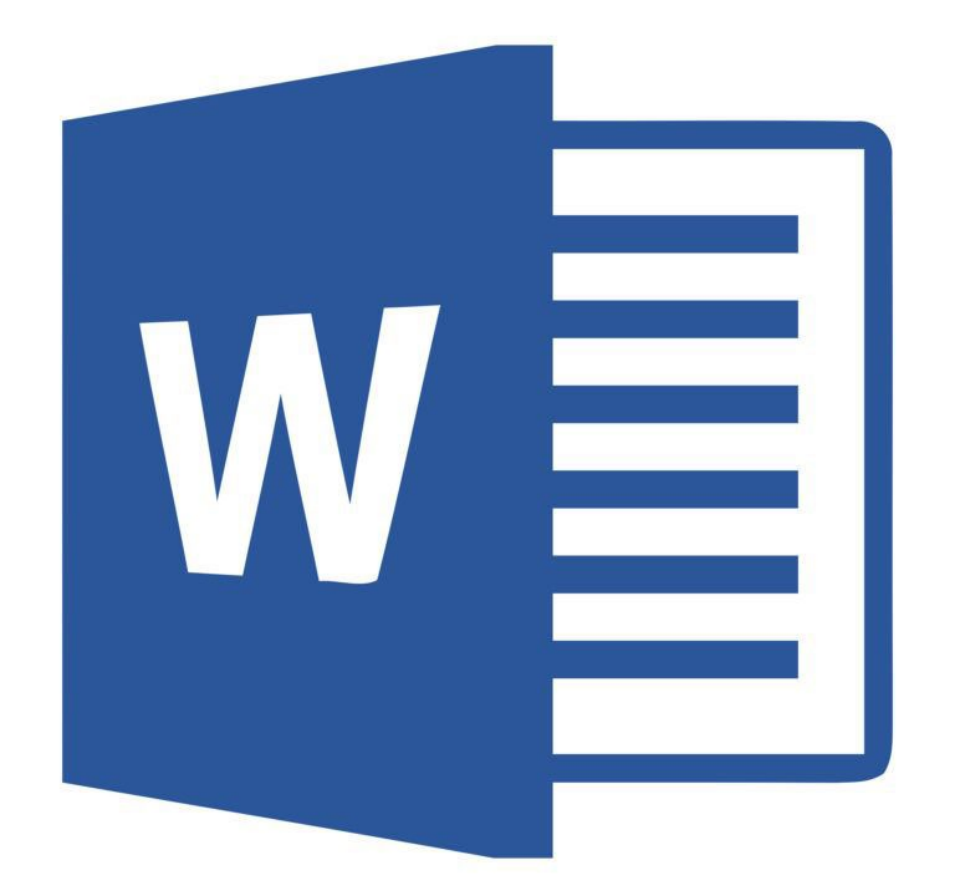

- •Use built-in Headings and **Styles**
- •Use Table Headers
- •Add meaningful descriptive hyperlinks
- •Add Alt Text to Images

### Headings and Styles

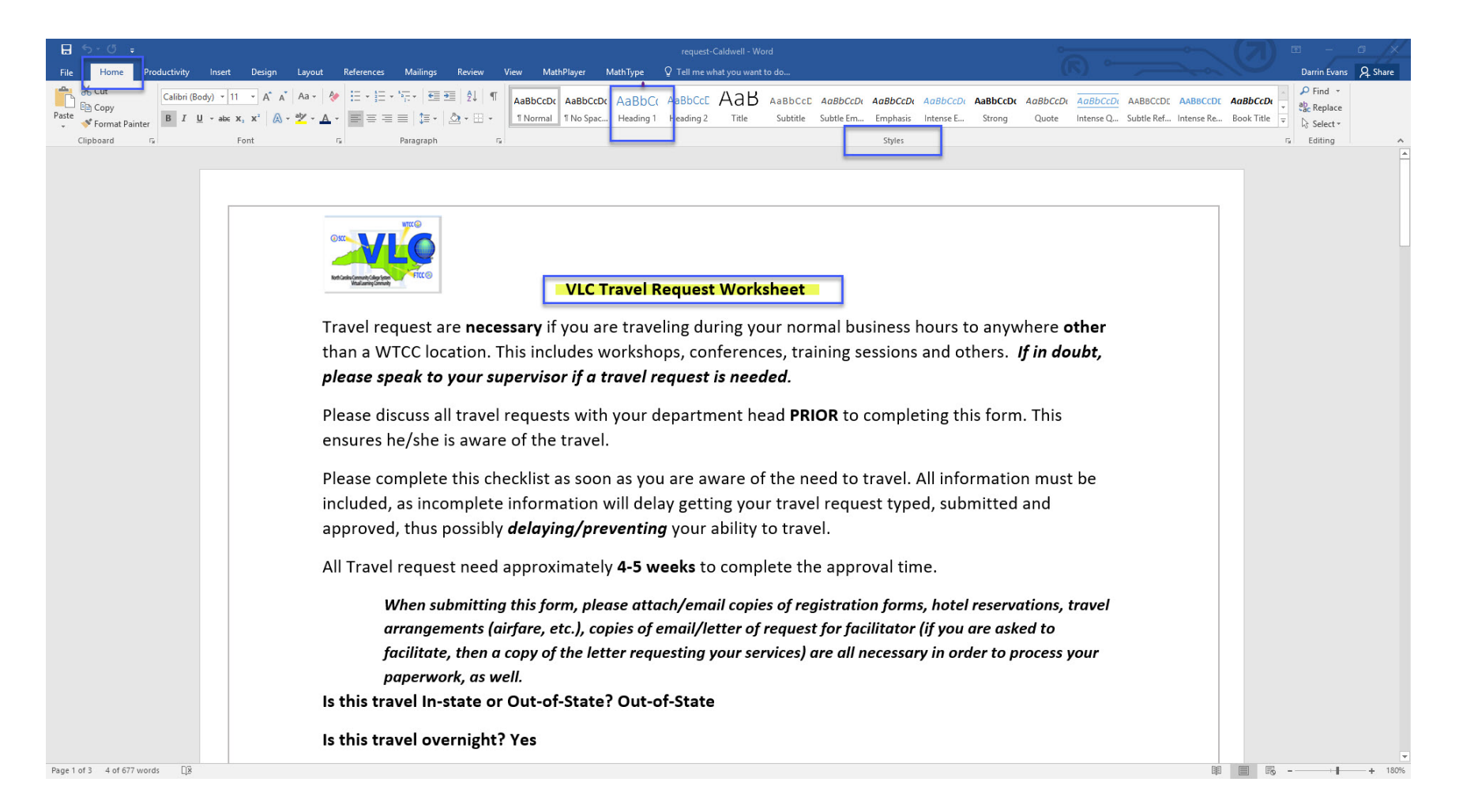

#### Sample Accessible Tables

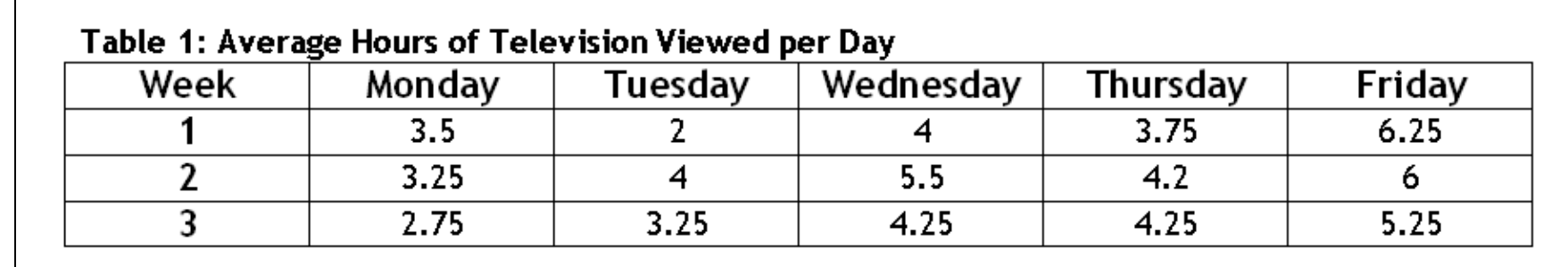

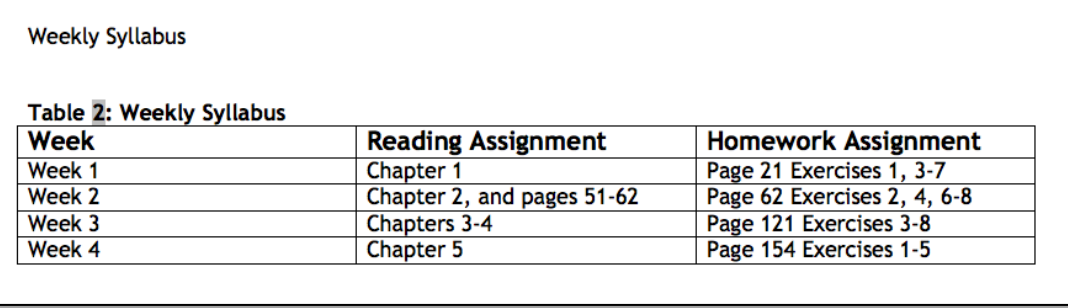

# Hyperlinks

- 1. Where is the link going?
- 2. What will be viewed? (Why is the link provided?)
- 3. What happens when the link is clicked?

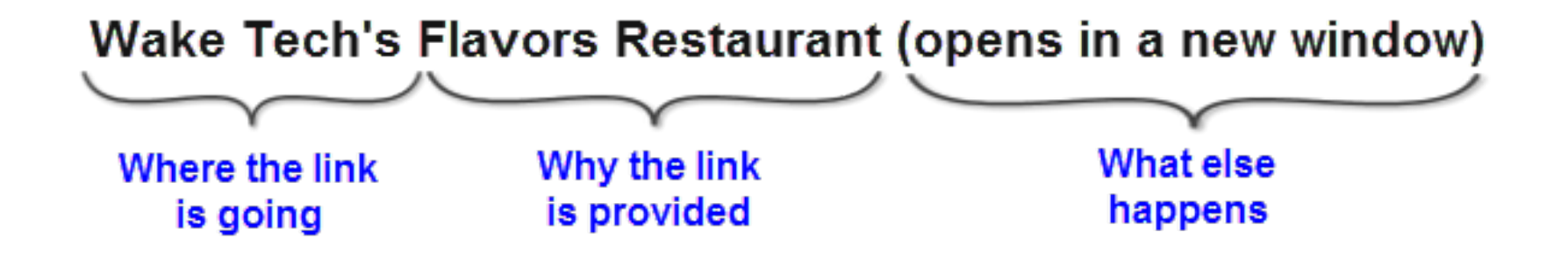

# Alternative Text Part 1

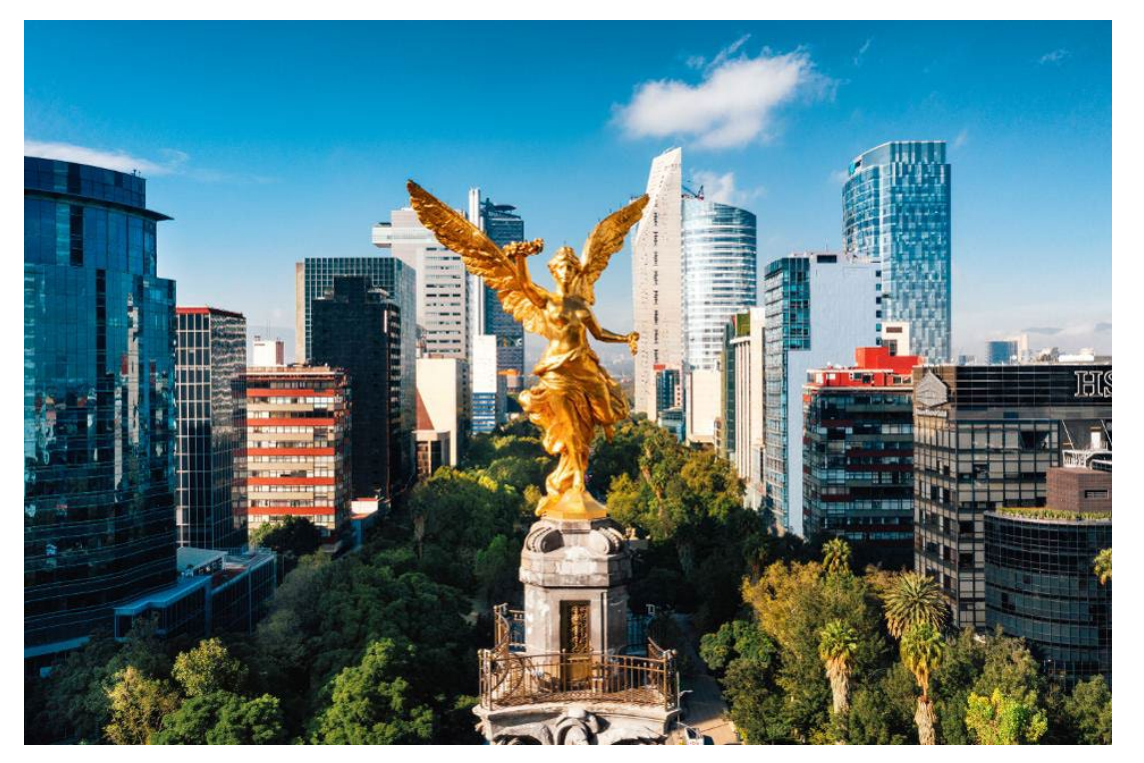

- Alternative Text Help us with 2 goals:
	- It helps make images available to people with visual impairments
	- It helps us make sure our images are truly adding value to our content

# Alternative Text Part 2

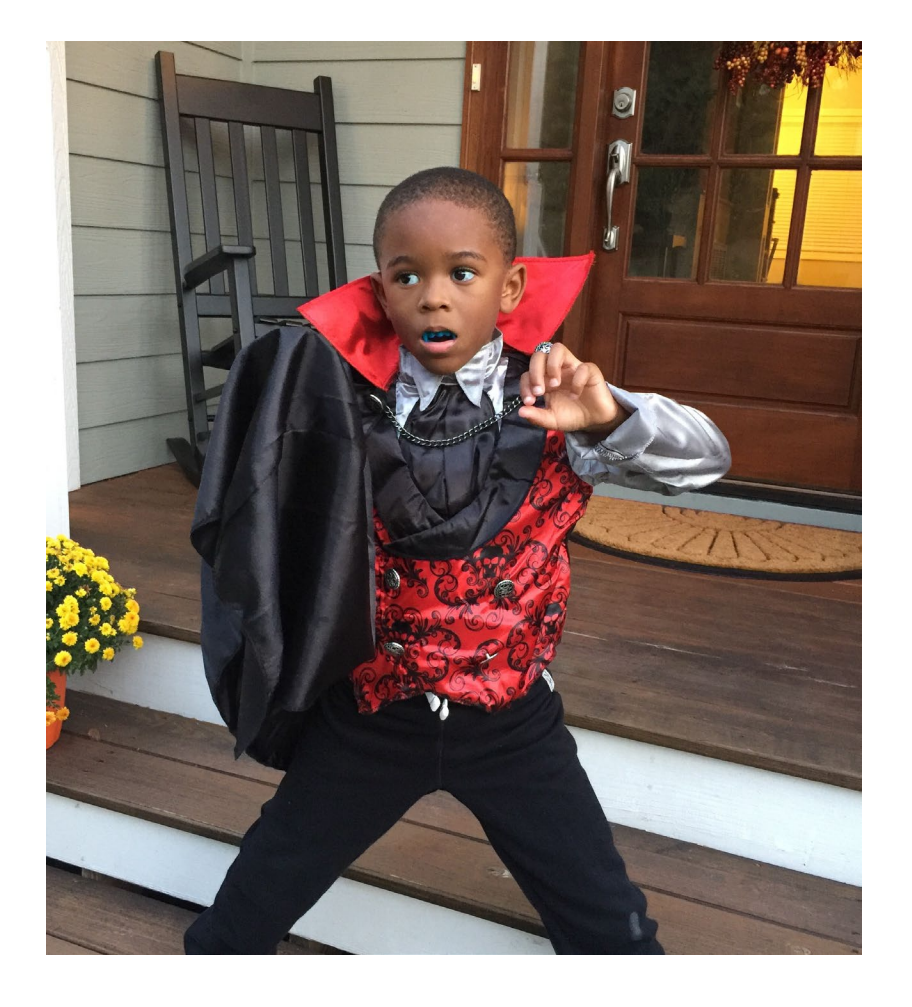

- Key Points:
	- Context is key
	- Consider your audience
	- Be concise
	- Be objective
	- General to Specific
	- Tone and Language

# Using WordToEPUB

It is quick and easy to create EPUBs with this free plugin.

- 1. Start with an accessible file in Microsoft Word
- 2. Check your work with the built-in accessibility checker
- 3. Export to EPUB with the free [WordToEPUB](https://daisy.org/activities/software/wordtoepub/) plugin

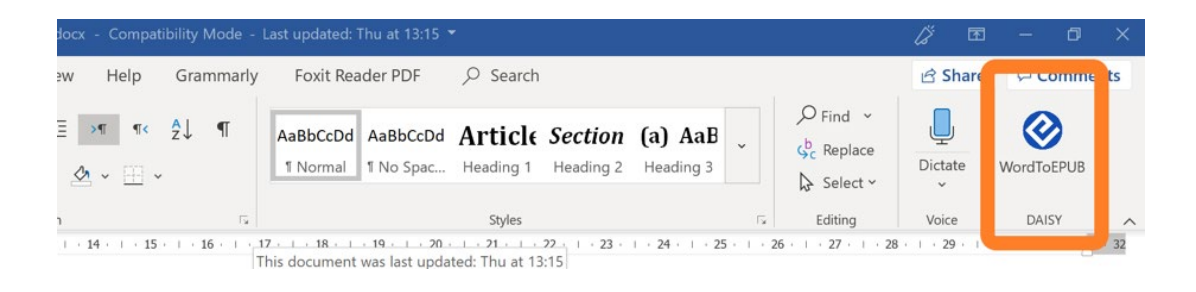

#### WordToEPUB - Demonstration

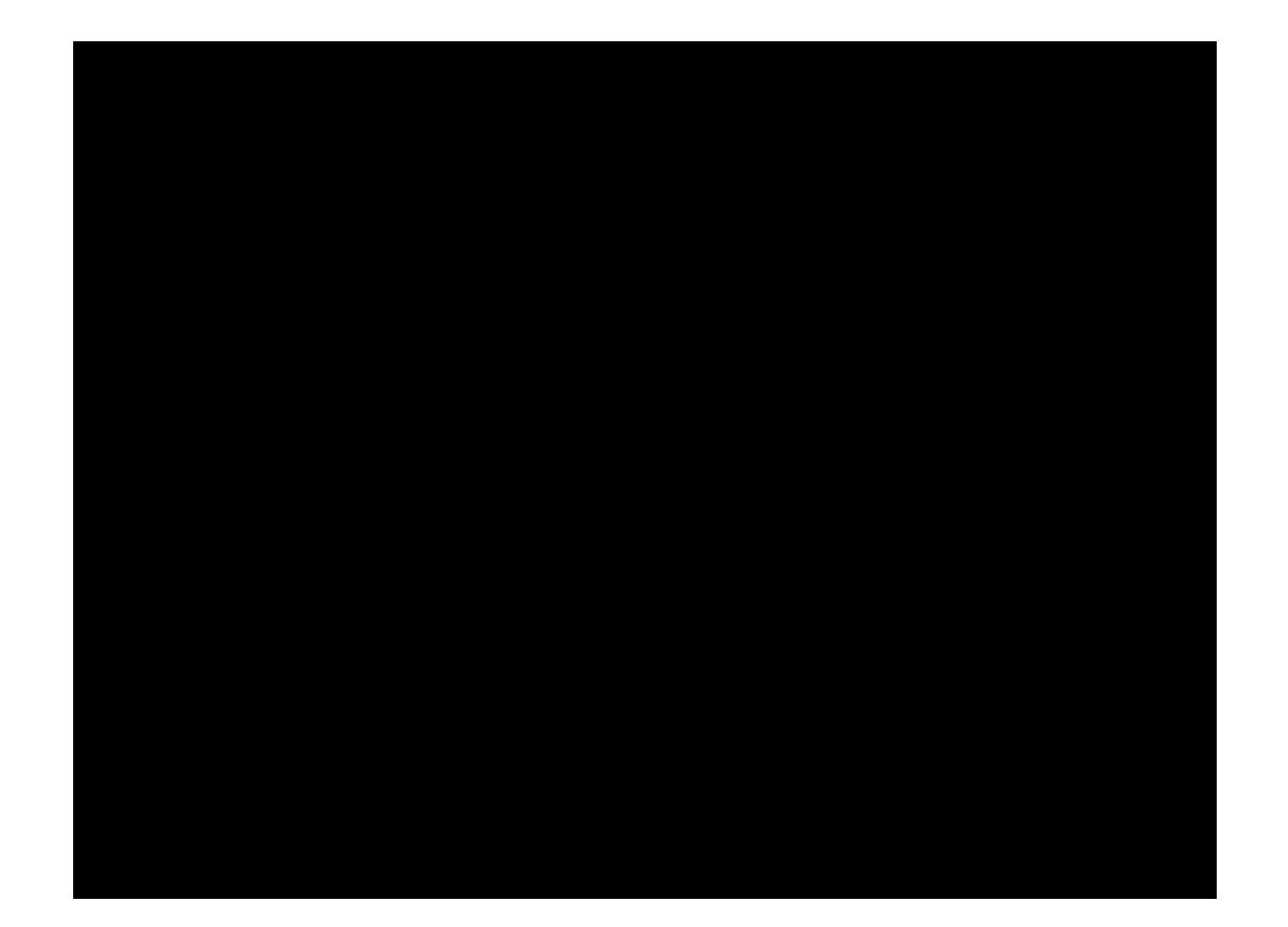

# EPUB Resources

- Free Word to EPUB tool from the DAISY consortium can be used to create EPUBs from an accessible Word document with just a few clicks. To download the free [Word to EPUB tool visit the DAISY website](https://daisy.org/activities/software/wordtoepub/).
- Read the [DAISY Consortium's white paper](https://daisy.org/news-events/news/daisy-publishes-white-paper-on-the-benefits-of-epub-3/) on the benefits of EPUB 3
- The AEM Center [Getting Started with EPUB](http://aem.cast.org/creating/getting-started-with-epub.html)
- [Thorium Reader](https://www.edrlab.org/software/thorium-reader/) is an EPUB reading application for mac, windows, and linux
- The accessibility of an EPUB can be checked using the free [Ace by](https://daisy.org/activities/software/ace/) [DAISY Accessibility Checker](https://daisy.org/activities/software/ace/)

#### Reasons to Retire The PDF

- PDF's are difficult, expensive and time consuming to make accessible
- PDF's are not mobile friendly
- $\overline{\phantom{a}}$  and  $\overline{\phantom{a}}$  are at evaluations available at expected. Replacing PDF's is no
- Replacing PDF's will require no change to your existing workflow
- EPUB's are now the emerging standard for the publishing industry

#### Questions

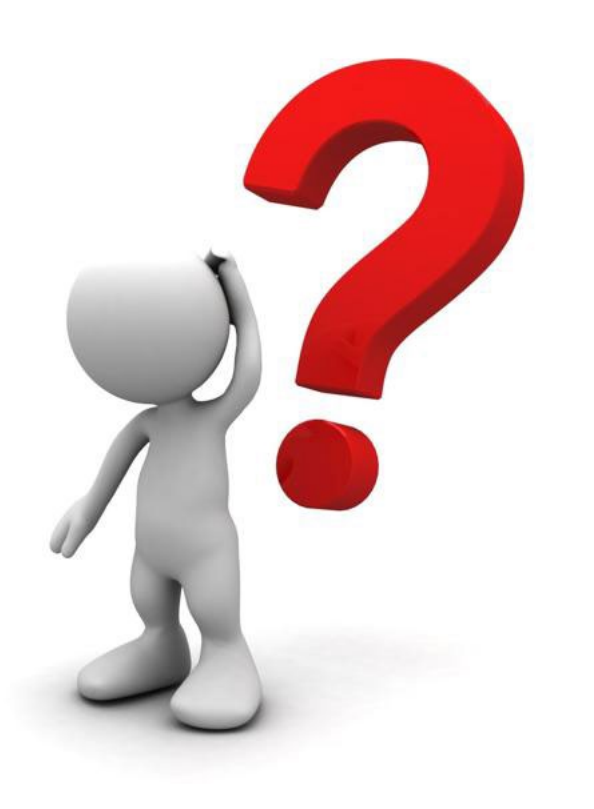